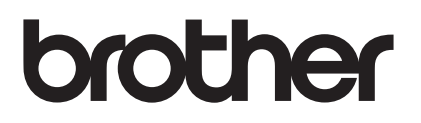

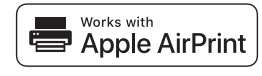

# **Przewodnik AirPrint**

# **Funkcja AirPrint umożliwia łatwe drukowanie z urządzeń z systemem iOS (iPad, iPhone lub iPod touch).**

## **Nie ma konieczności instalowania sterowniûı drukarki.**

AirPrint, iPad, iPhone, iPod, iPod touch, Macintosh, OS X i Safari to znaki handlowe firmy Apple Inc., zarejestrowane w USA i innych krajach.

#### **Środowisko pracy:**

OS X w wersji 10.8 lub nowszej / iOS w wersji 7.x lub nowszej (więcej informacji o obsługiwanych systemach operacyjnych można znaleźć w witrynie Brother Solutions Center ([support.brother.com\)](http://support.brother.com/)). Aby móc sterować tym produktem z funkcją AirPrint, zalecane jest zainstalowanie najnowszej wersji systemu operacyjnego iOS i macOS.

# **Jak drukować:**

## l **Drukowanie z urządzeń iPad, iPhone oraz iPod touch**

- 1 Upewnij się, że drukarka jest włączona i połączona przy użyciu połączenia ad hoc, Wireless Direct lub sieci bezprzewodowej.
- 2 Otwórz stronę, którą chcesz wydrukować.
- $\circ$  Naciśnij symbol  $\overline{1}$ .
- 4 Wybierz opcję **Drukuj**
- 5 Wybierz drukarkę.
- 6 Wybierz i zmień żądane opcje drukarki.
- 7 Wybierz opcję **Drukuj**

#### l **Drukowanie w systemie OS X v10.8 lub nowszym**

**UWAGA:** Aby móc drukować, należy na komputerze Mac dodać drukarkę do listy drukarek.

- 1. Z menu Apple wybierz polecenie **Preferencje systemowe**.
- 2. Kliknij pozycję **Drukarka i skaner** lub **Drukarki i skanery**.
- 3. Kliknij ikonę + poniżej panelu Drukarki po lewej stronie.
- 4. Kliknij pozycję **Dodaj drukarkę lub skaner**. Zostanie wyświetlony ekran **Dodaj**.
- 5. Wybierz posiadaną drukarkę, a następnie z menu podręcznego **Użycie** wybierz polecenie **AirPrint**.
- 6. Kliknij przycisk **Dodaj**.
	- 1 Upewnij się, że drukarka jest włączona i połączona przy użyciu połączenia ad hoc, Wireless Direct, sieci bezprzewodowej lub USB.
	- 2 Otwórz stronę, którą chcesz wydrukować.
	- 3 Kliknij menu **Plik**, a następnie wybierz polecenie **Drukuj**.
	- 4 Upewnij się, że zaznaczono posiadaną drukarkę.
	- 5 Wybierz dostępne opcje, takie jak liczba stron do wydrukowania. (Dostępne opcje różnią się między poszczególnymi modelami drukarek).
	- 6 Kliknij przycisk **Drukuj**.

## **Pomoc techniczna dotycząca produktów:** [support.brother.com](http://support.brother.com/)